**Instruction**

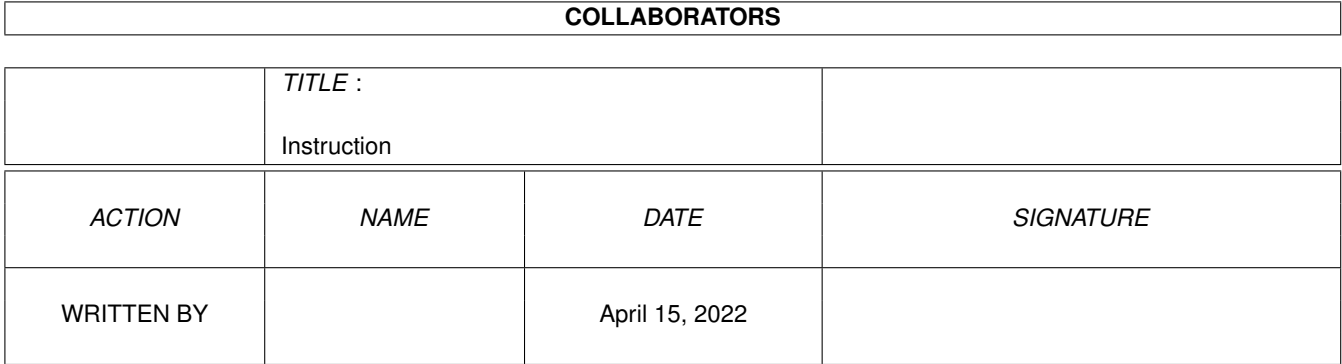

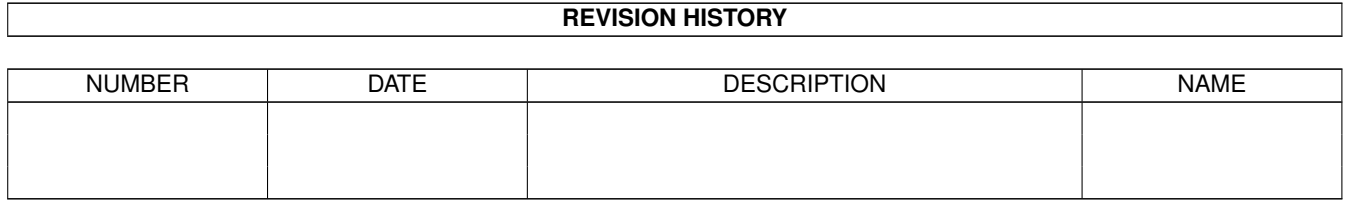

# **Contents**

#### [1](#page-3-0) Instruction 1

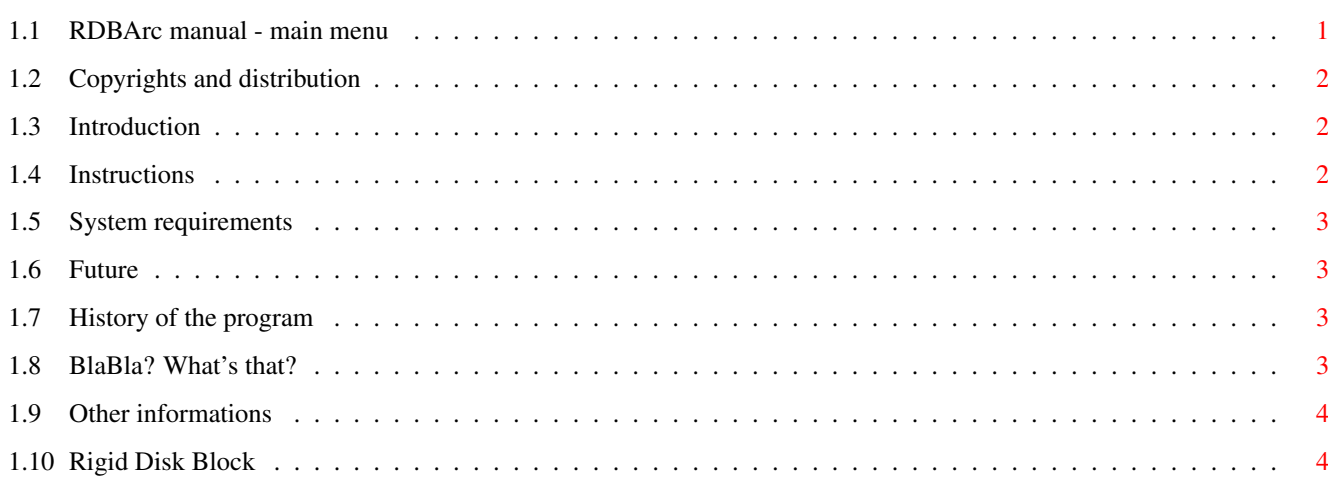

## <span id="page-3-0"></span>**Chapter 1**

## **Instruction**

## <span id="page-3-1"></span>**1.1 RDBArc manual - main menu**

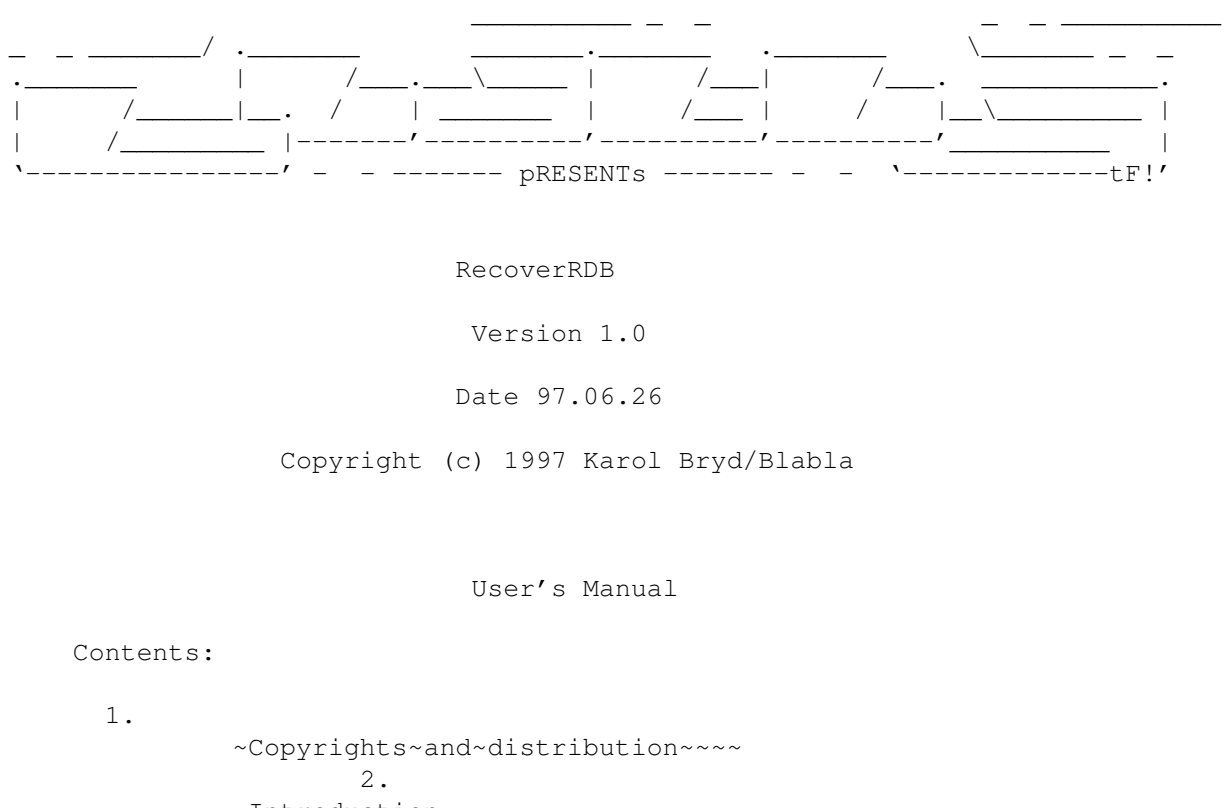

```
~Introduction~~~~~~~~~~~~~~~~~~~
       3.
~Instructions~~~~~~~~~~~~~~~~~~~
       4.
~System~requirements~~~~~~~~~~~~
        5.
~What~in~future?~~~~~~~~~~~~~~~~
       6.
~History~~~~~~~~~~~~~~~~~~~~~~~~
       7.
~BlaBla?~What's~that?~~~~~~~~~~~
       8.
```
~Other~information ~~~~~~~~~~~~~

## <span id="page-4-0"></span>**1.2 Copyrights and distribution**

This program is subordinated to Standard~Amiga~FD-Software~Copyright~Note.

This program is MailWare, which is specified in item ~4b~.

For more information you should read AFD-COPYRIGHT (version 1 or newer).

```
~Copyright~~~~~~~
~Distribution~~~~
~Disclaimer~~~~~~
~Return~Service~~
```
#### <span id="page-4-1"></span>**1.3 Introduction**

This program lets you find positions of partitions on the hard disk. I've wrote this program after a certain badly written program have deleted a few blocks on my HD with all data describing where partitions were situated. So this program may be your last hope to recover all your's precious data. This program is not universal and won't be working with all kinds of partitions (eg. PFS or similiar).

What is RDB ?

## <span id="page-4-2"></span>**1.4 Instructions**

Here is what this program needs from you to start working:

DEVICENAME - name of device that handles your HD (eg. scsi.device) UNIT - unit number of your HD (usually it is 0, but it's not a rule) STARTCYL=SC - a start cylinder - from this cylinder program will start exploring HD, this option is not necessary ENDCYL=EC - an end cylinder - option not necessary, if you don't pass this option then program will scan entire HD PROGRESS - well, progress indicator, not much to say about it...

When the program will find a partition then it will print out both start and end cylinder of the partition. When entire HD will be explored, informations which were printed out you must enter to HDToolBox's string gadgets (in partitioning window after enabling Advanced Options ) End Cyl and Start Cyl. When you have entered all data then you must save this to disk (use "Save Changes to Drive" button in main window). You should not be worried about requesters with information that all your data will be deleted, it won't happen, believe me ;)

After this computer will reboot and then should normally boot up.

This program will not work correctly neither when you have non DOS partitions (eg. Professional File System or similiar) nor when there are gaps between partitions.

#### <span id="page-5-0"></span>**1.5 System requirements**

This program requires Kickstart 2.04 and HD.

THIS PROGRAM WILL NOT WRITE ON HD SO DON'T WORRY !!!

Program was compiled with SAS C 6.56 compiler and tested on Amiga 1200/030MMU/40MHz/10MB/833MB HD

### <span id="page-5-1"></span>**1.6 Future**

I know that this program is not what you may expect from an Amiga system, it haven't a window and gadgets but in my opinion it is quite useful. If I'll get enough requests then I'll improve this program to be more user friendly.

## <span id="page-5-2"></span>**1.7 History of the program**

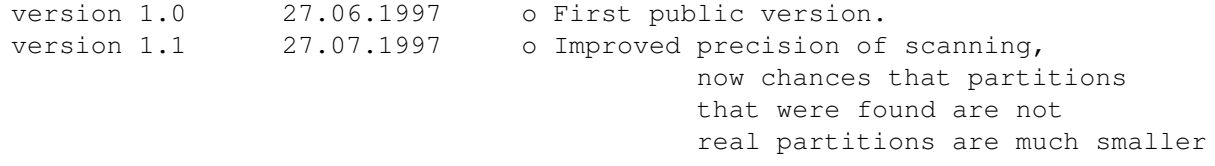

## <span id="page-5-3"></span>**1.8 BlaBla? What's that?**

BlaBla is a Polish biggest system programmers group. We make the system friendly programms. We guarantee that our programs will run on almost every machine (Amiga of course), including future ones. All our programs are running in multitasking, and all of them are PD, Freeware, or Shareware.

Our organisation has a few members (we "absorb" only good programmers), an own e-mail address and own BBS. Our newest productions you can find in our PD library called "Polware". Our texts, articles you can also find in our disk-mag "Izviestia" (sorry, in Polish!).

Blabla memberlist (X'96):

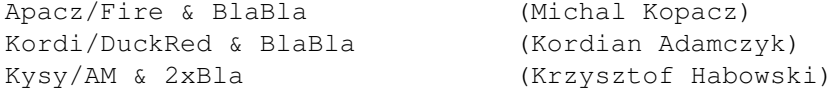

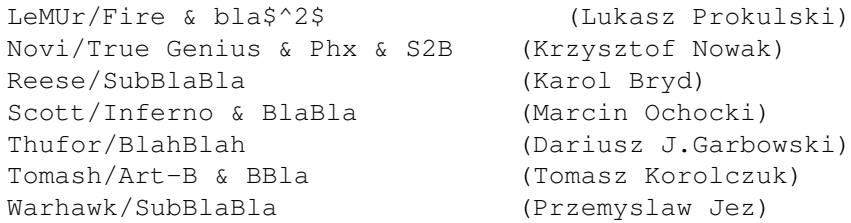

BlaBla group is well-known in Poland, and programs signed with "Blabla" are for sure very good. We made many productions, we help many young programmers, we write articles to Polish edition of Amiga Magazine, we try to do all, for our beloved computer - Amiga!

## <span id="page-6-0"></span>**1.9 Other informations**

Big thanks goes to:

Pawel Rutkowski - for checking up this manual for mistakes. BlaBla - for everything.

If you want to contact me then write at this address:

Karol Bryd Piaski Brzustowskie 194a 27-520 Cmielow POLAND

or email:

kbryd@kki.net.pl

check out BlaBla's HomePage: www.gliwice.pl/~thufor

## <span id="page-6-1"></span>**1.10 Rigid Disk Block**

Rigid Disk Block is a most, most, MOST :) important place on the Hard Drive, which tells your Amiga, where, how big etc. are your partitions. Also, it contains some information about your HD (cylinders, physical size etc.). You should always have a copy (archive) of RDB on your any disk (floppy...). If some program destroys RDB, you can't access to your data Only the RDB backup or RecoverRDB lets you to restore everything.